**BECKHOFF** New Automation Technology

# Manual | EN

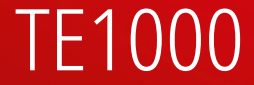

# TwinCAT 3 | PLC-Bibliothek: Tc3\_EtherCATDiag

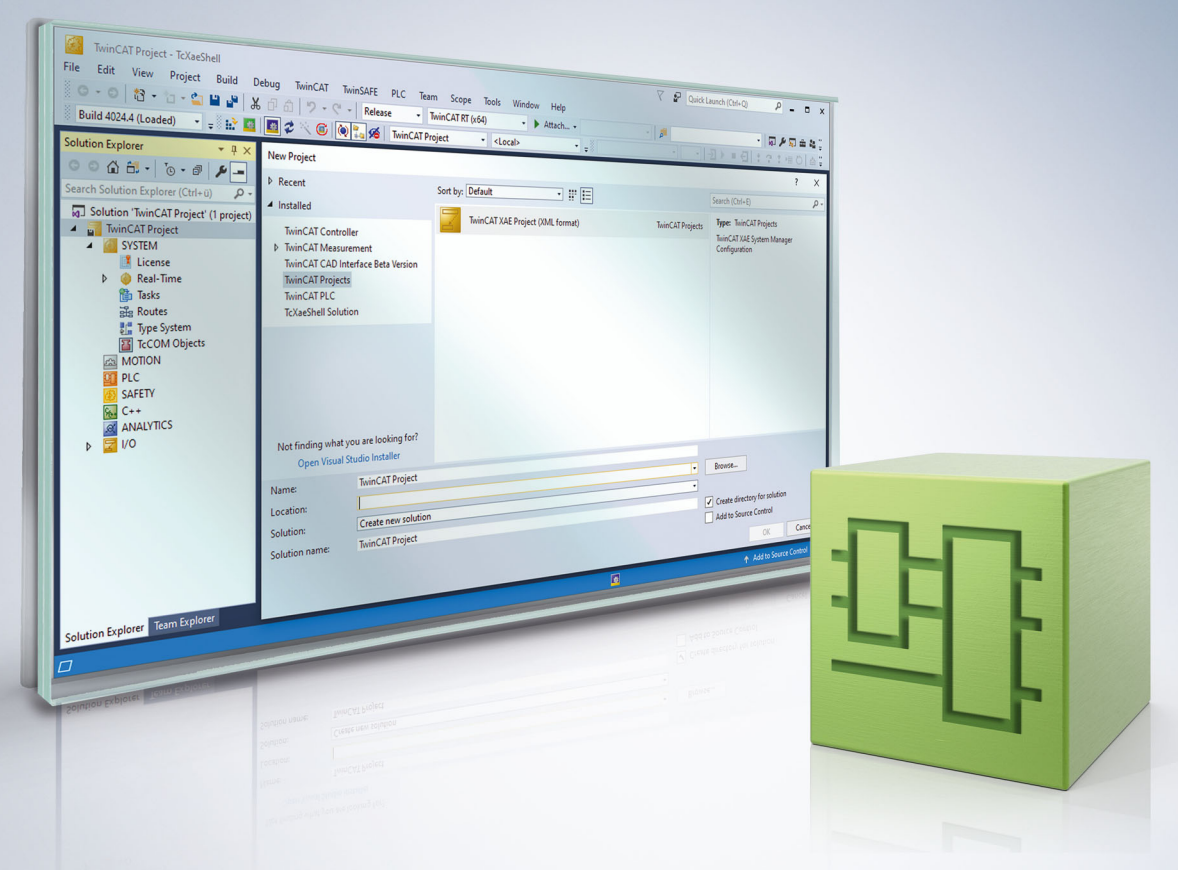

# **Table of Contents**

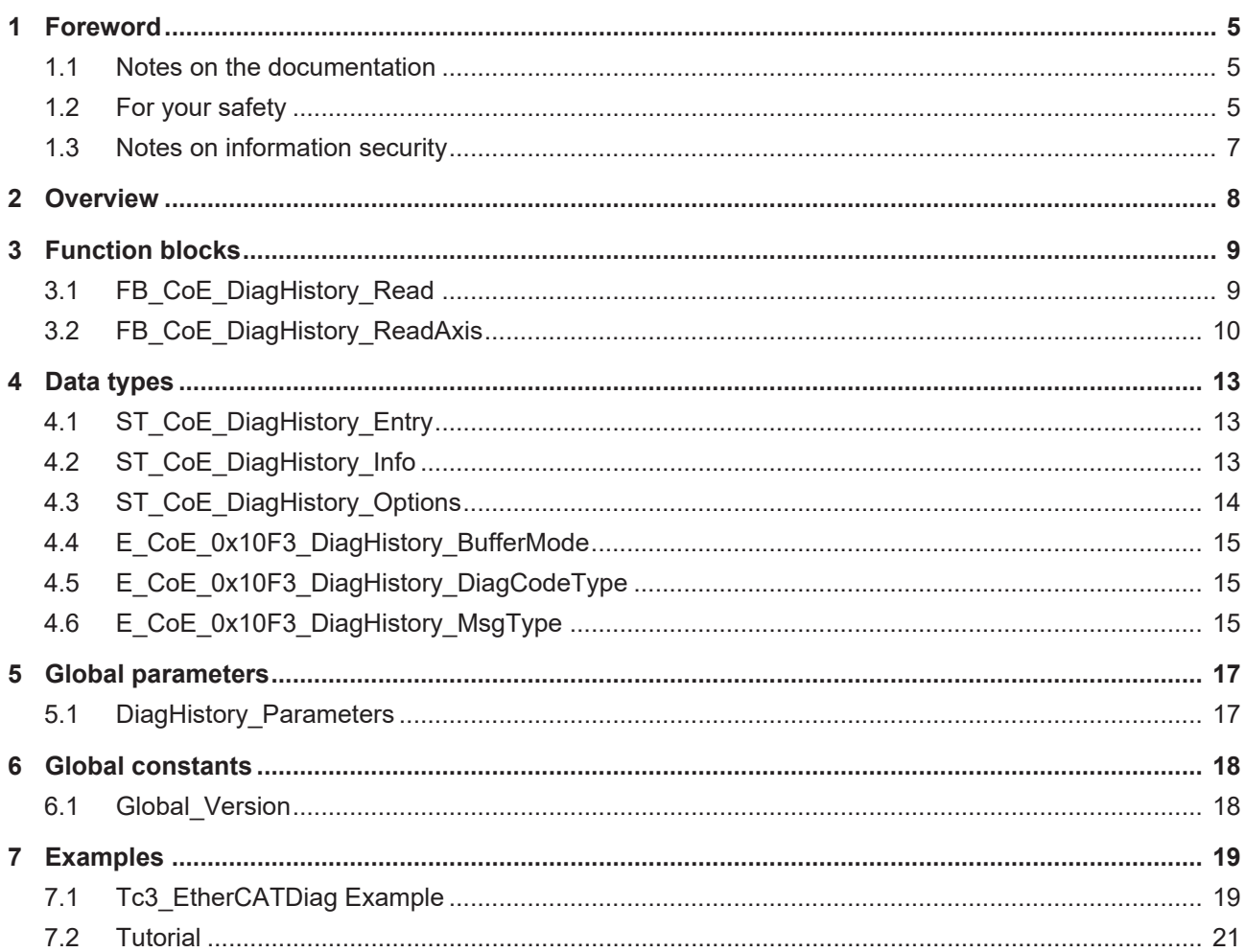

## <span id="page-4-0"></span>**1 Foreword**

### <span id="page-4-1"></span>**1.1 Notes on the documentation**

This description is intended exclusively for trained specialists in control and automation technology who are familiar with the applicable national standards.

For installation and commissioning of the components, it is absolutely necessary to observe the documentation and the following notes and explanations.

The qualified personnel is obliged to always use the currently valid documentation.

The responsible staff must ensure that the application or use of the products described satisfies all requirements for safety, including all the relevant laws, regulations, guidelines, and standards.

#### **Disclaimer**

The documentation has been prepared with care. The products described are, however, constantly under development.

We reserve the right to revise and change the documentation at any time and without notice. No claims to modify products that have already been supplied may be made on the basis of the data, diagrams, and descriptions in this documentation.

#### **Trademarks**

Beckhoff®, TwinCAT®, TwinCAT/BSD®, TC/BSD®, EtherCAT®, EtherCAT G®, EtherCAT G10®, EtherCAT P®, Safety over EtherCAT®, TwinSAFE®, XFC®, XTS® and XPlanar® are registered and licensed trademarks of Beckhoff Automation GmbH.

If third parties make use of designations or trademarks used in this publication for their own purposes, this could infringe upon the rights of the owners of the said designations.

#### **Patents**

The EtherCAT Technology is covered, including but not limited to the following patent applications and patents:

EP1590927, EP1789857, EP1456722, EP2137893, DE102015105702 and similar applications and registrations in several other countries.

### Fther**CAT.**

EtherCAT® is registered trademark and patented technology, licensed by Beckhoff Automation GmbH, Germany

### **Copyright**

© Beckhoff Automation GmbH & Co. KG, Germany.

The distribution and reproduction of this document as well as the use and communication of its contents without express authorization are prohibited.

Offenders will be held liable for the payment of damages. All rights reserved in the event that a patent, utility model, or design are registered.

### <span id="page-4-2"></span>**1.2 For your safety**

#### **Safety regulations**

Read the following explanations for your safety.

Always observe and follow product-specific safety instructions, which you may find at the appropriate places in this document.

#### **Exclusion of liability**

All the components are supplied in particular hardware and software configurations which are appropriate for the application. Modifications to hardware or software configurations other than those described in the documentation are not permitted, and nullify the liability of Beckhoff Automation GmbH & Co. KG.

#### **Personnel qualification**

This description is only intended for trained specialists in control, automation, and drive technology who are familiar with the applicable national standards.

#### **Signal words**

The signal words used in the documentation are classified below. In order to prevent injury and damage to persons and property, read and follow the safety and warning notices.

#### **Personal injury warnings**

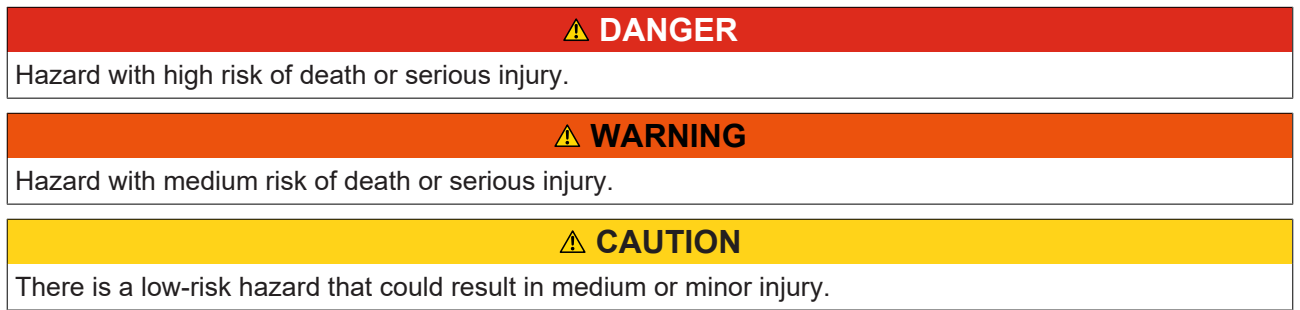

#### **Warning of damage to property or environment**

*NOTICE* The environment, equipment, or data may be damaged.

#### **Information on handling the product**

This information includes, for example: recommendations for action, assistance or further information on the product.

### <span id="page-6-0"></span>**1.3 Notes on information security**

The products of Beckhoff Automation GmbH & Co. KG (Beckhoff), insofar as they can be accessed online, are equipped with security functions that support the secure operation of plants, systems, machines and networks. Despite the security functions, the creation, implementation and constant updating of a holistic security concept for the operation are necessary to protect the respective plant, system, machine and networks against cyber threats. The products sold by Beckhoff are only part of the overall security concept. The customer is responsible for preventing unauthorized access by third parties to its equipment, systems, machines and networks. The latter should be connected to the corporate network or the Internet only if appropriate protective measures have been set up.

In addition, the recommendations from Beckhoff regarding appropriate protective measures should be observed. Further information regarding information security and industrial security can be found in our <https://www.beckhoff.com/secguide>.

Beckhoff products and solutions undergo continuous further development. This also applies to security functions. In light of this continuous further development, Beckhoff expressly recommends that the products are kept up to date at all times and that updates are installed for the products once they have been made available. Using outdated or unsupported product versions can increase the risk of cyber threats.

To stay informed about information security for Beckhoff products, subscribe to the RSS feed at [https://](https://www.beckhoff.com/secinfo) [www.beckhoff.com/secinfo](https://www.beckhoff.com/secinfo).

# <span id="page-7-0"></span>**2 Overview**

The PLC library Tc3\_EtherCATDiag is used for extended diagnosis of EtherCAT slaves.

The function blocks FB\_ReadCoEDiagHistory and FB\_ReadCoEDiagHistory\_Axis can be used to read EtherCAT slaves that support the CoE Diag History Object.

### **System requirements**

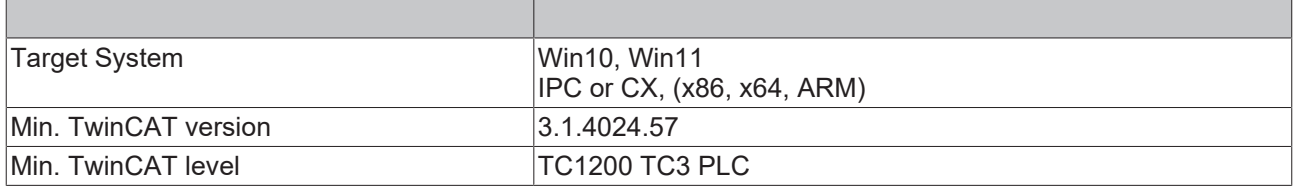

# <span id="page-8-0"></span>**3 Function blocks**

### <span id="page-8-1"></span>**3.1 FB\_CoE\_DiagHistory\_Read**

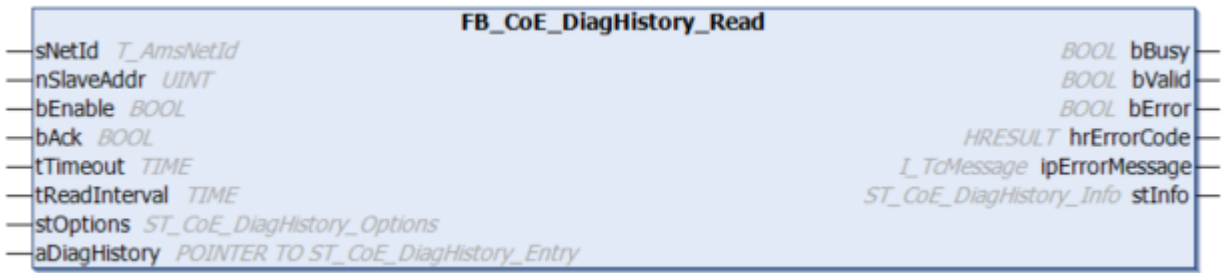

The function block FB\_ReadCoEDiagHistory can read EtherCAT slaves that support the CoE Diag History Object. The EtherCAT slave must comply with the ETG standard.

#### **Syntax**

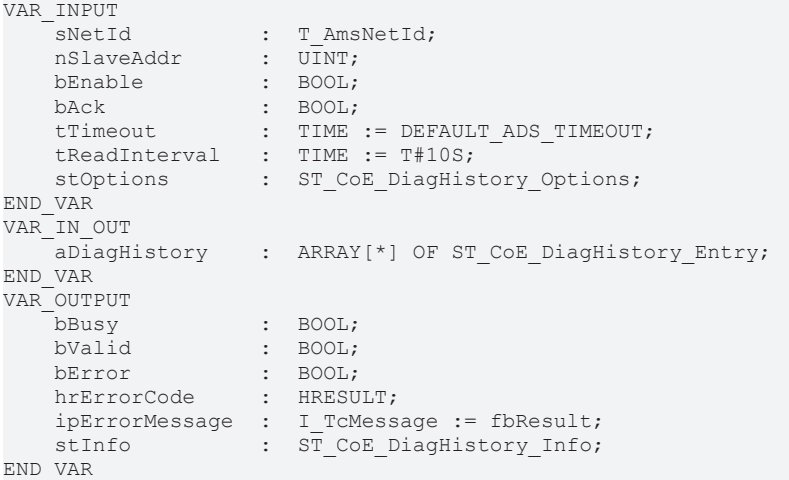

#### **Inputs**

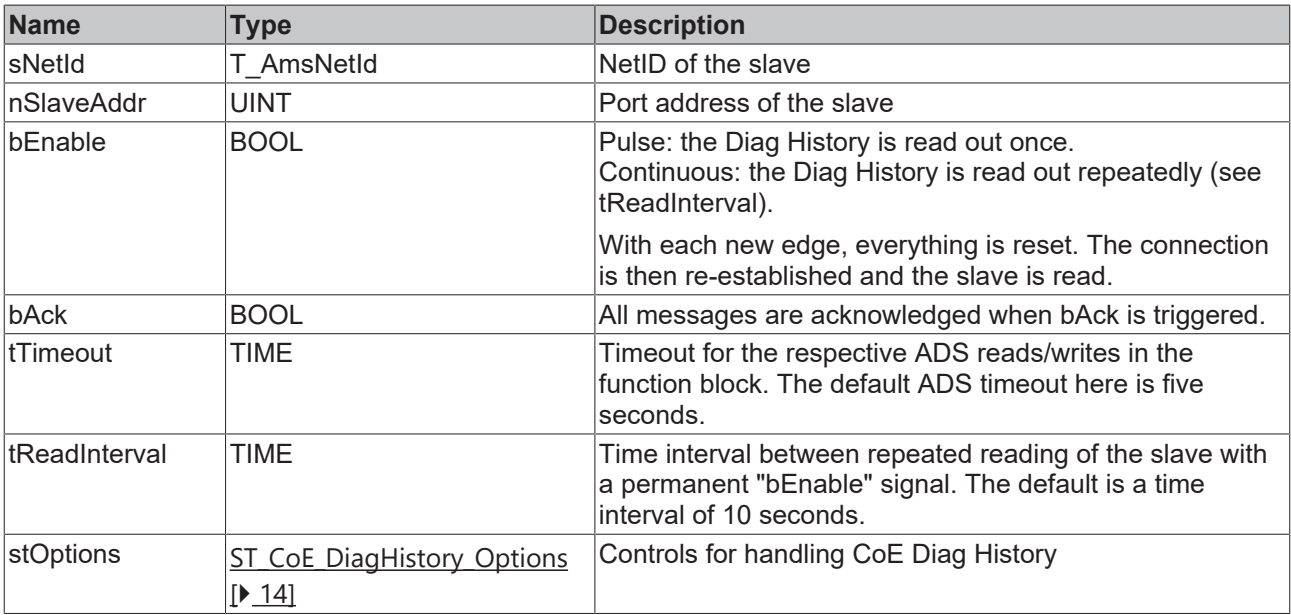

### *<del>I</del>* Inputs/outputs

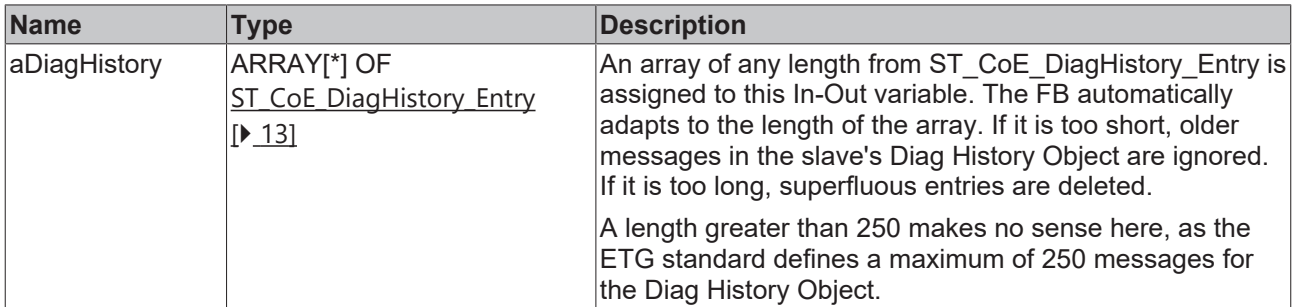

#### *<u>D</u>* Outputs

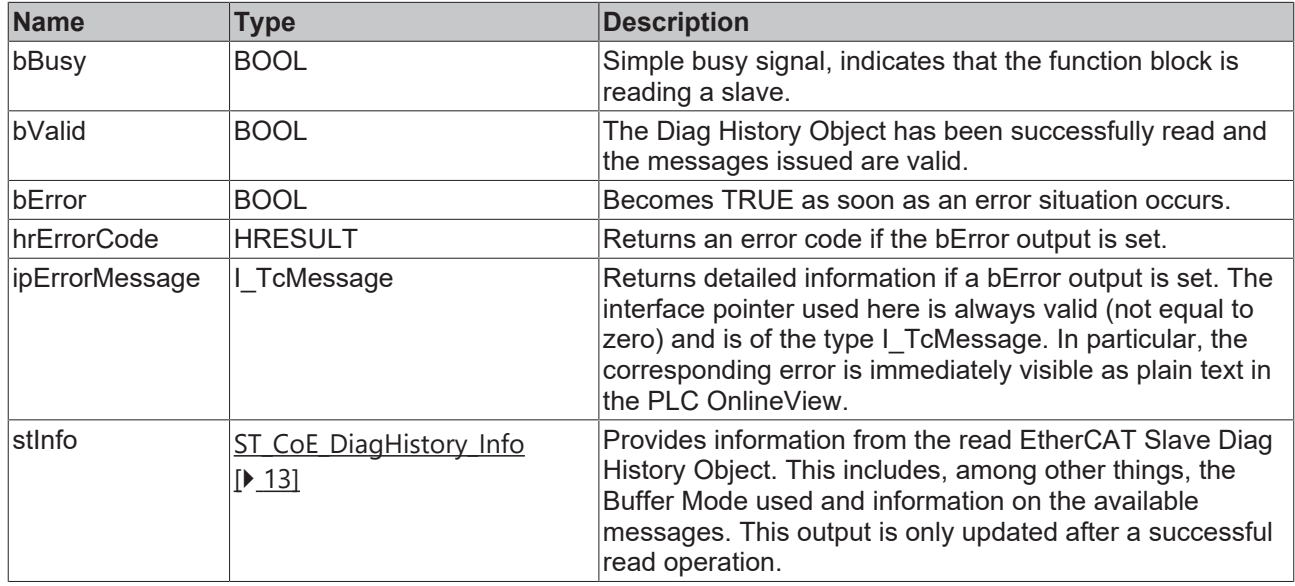

#### **Requirements**

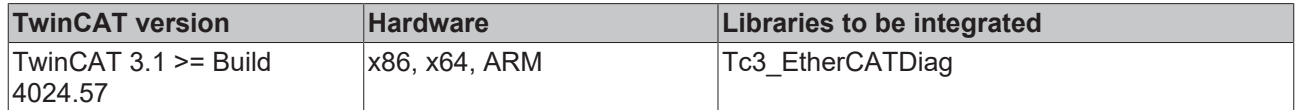

### <span id="page-9-0"></span>**3.2 FB\_CoE\_DiagHistory\_ReadAxis**

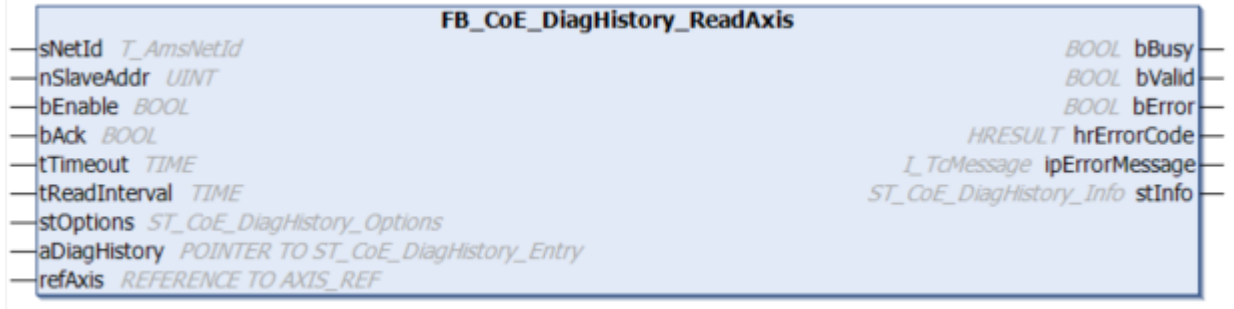

The function block [FB\\_ReadCoEDiagHistory](#page-8-1)\_Axis is a variation of the function block FB\_ReadCoEDiagHistory [\[](#page-8-1) $\blacktriangleright$  [9\]](#page-8-1), which can be assigned an AXIS REF structure instead of an address. Only messages that belong either to the device or to the specific axis are output (e.g. for an AX8206 dual-axis module).

### **Syntax**

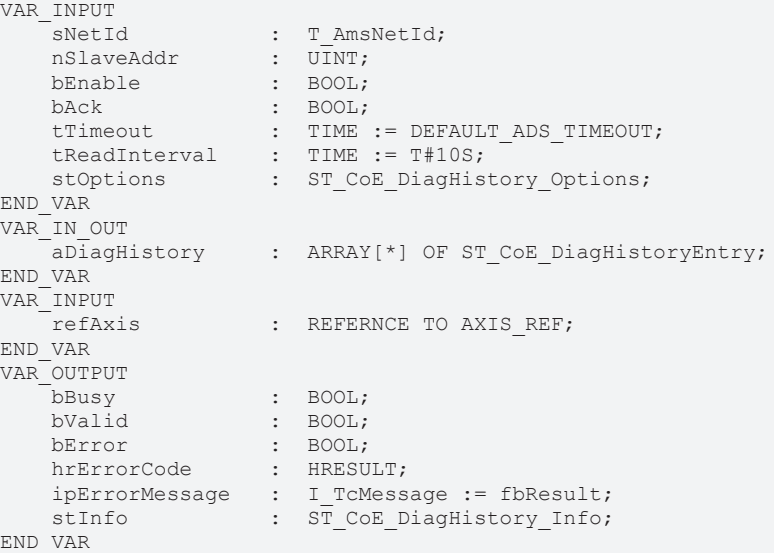

### **Inputs**

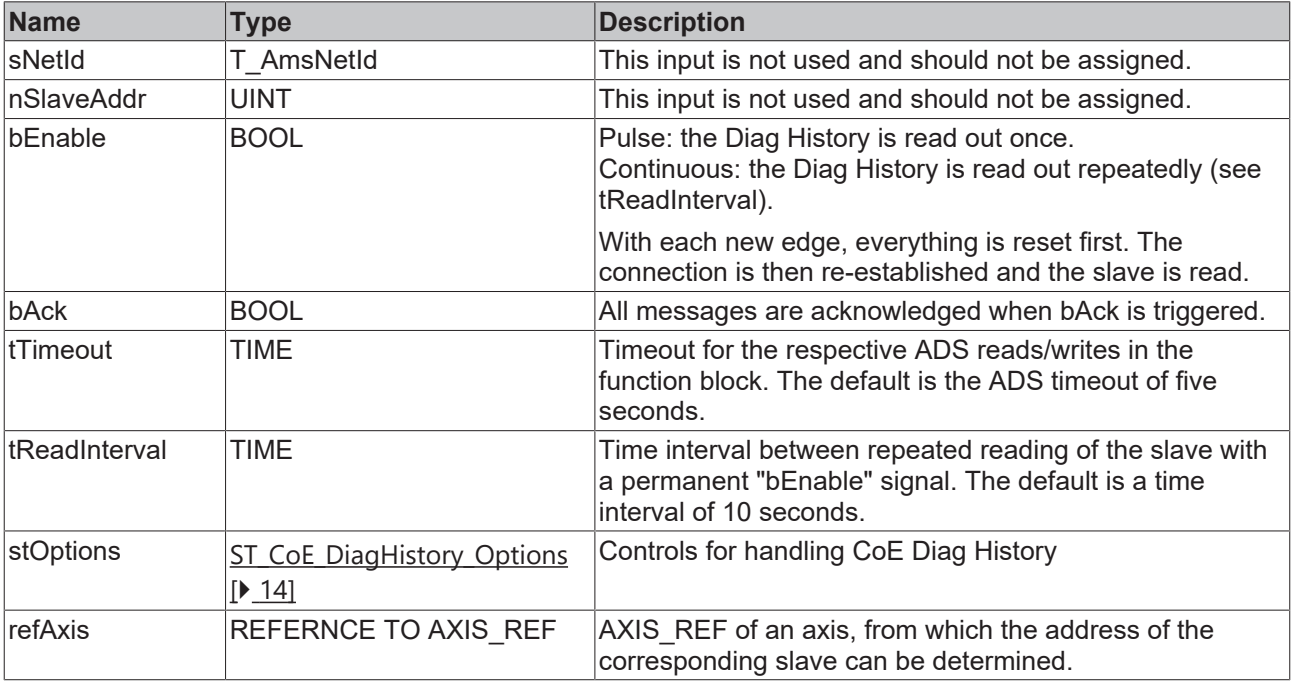

### **Inputs/outputs**

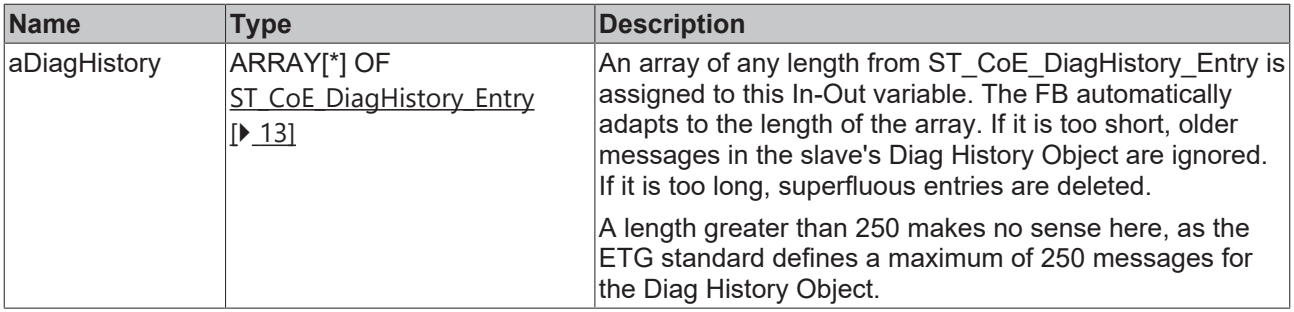

### *<u>E</u>* Outputs

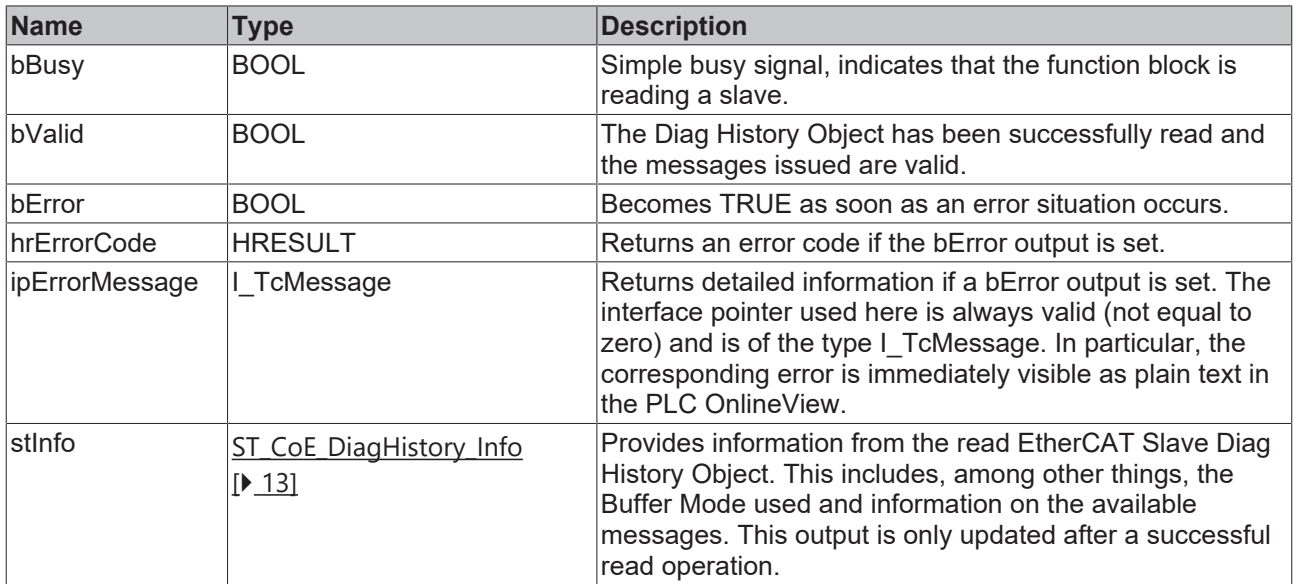

### **Requirements**

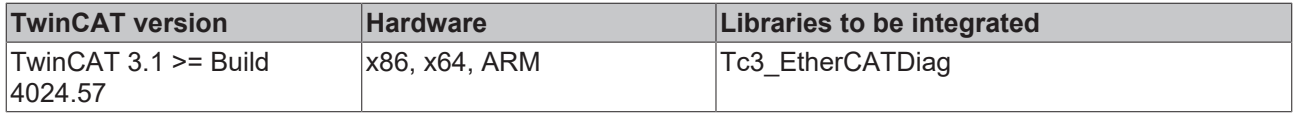

# <span id="page-12-0"></span>**4 Data types**

# <span id="page-12-1"></span>**4.1 ST\_CoE\_DiagHistory\_Entry**

### **Syntax**

```
TYPE ST CoE_DiagHistory_Entry :
STRUCT
  eMsgType : E CoE 0x10F3 DiagHistory MsgType;
bAckStatus : BOOL;
stTimeStamp : TIMESTRUCT;
       {attribute 'displaymode':='hex'}
    nDiagCode     :  UDINT;   
eDiagCodeType : E CoE 0x10F3 DiagHistory DiagCodeType;
       {attribute 'displaymode':='hex'}
nTextId : UINT;
    nModuleNo     :  UINT;   
    sMsgText      :  STRING(DiagHistory_Parameters.cMsgStringLength);
END_STRUCT
END_TYPE
```
#### **Parameter**

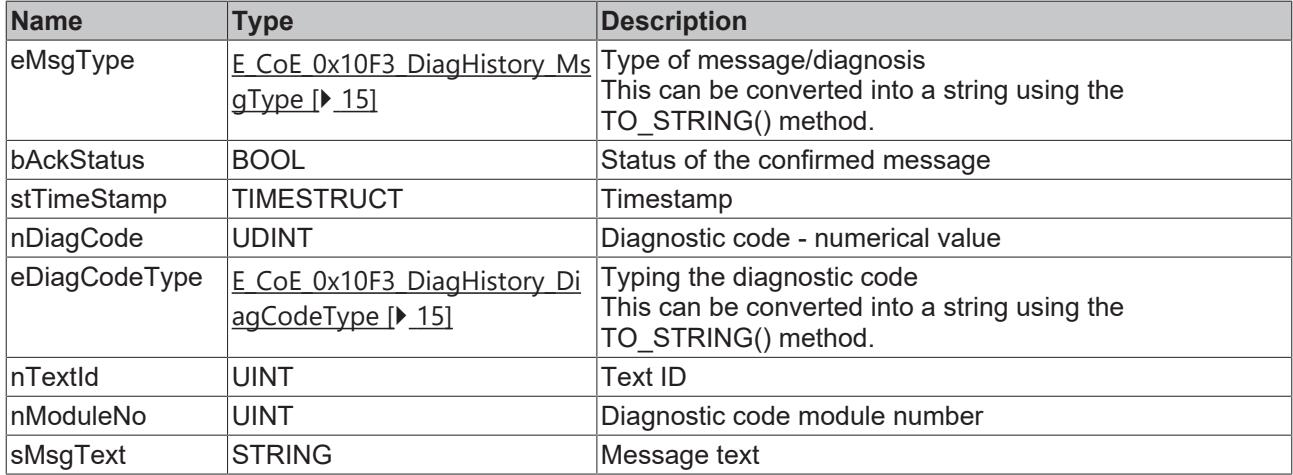

### <span id="page-12-2"></span>**4.2 ST\_CoE\_DiagHistory\_Info**

The structure provides information on the settings in the EtherCAT slave with regard to EtherCAT diagnosis.

#### **Syntax**

```
TYPE ST CoE_DiagHistory_Info :
STRUCT
    nMaxNoOfMsgs            : UINT;   
    eBufferMode             : E_CoE_0x10F3_DiagHistory_BufferMode;   
bNewMsgsAvail : BOOL;
  bEmergSendingEnabled : BOOL;
    bInfoMsgsDisabled       : BOOL;   
    bWarnMsgsDisabled       : BOOL;   
    bErrMsgsDisabled        : BOOL;   
bOldMsgsOverwritten : BOOL;
bNewMsgsDiscarded : BOOL;
END_STRUCT
END_TYPE
```
#### **Parameter**

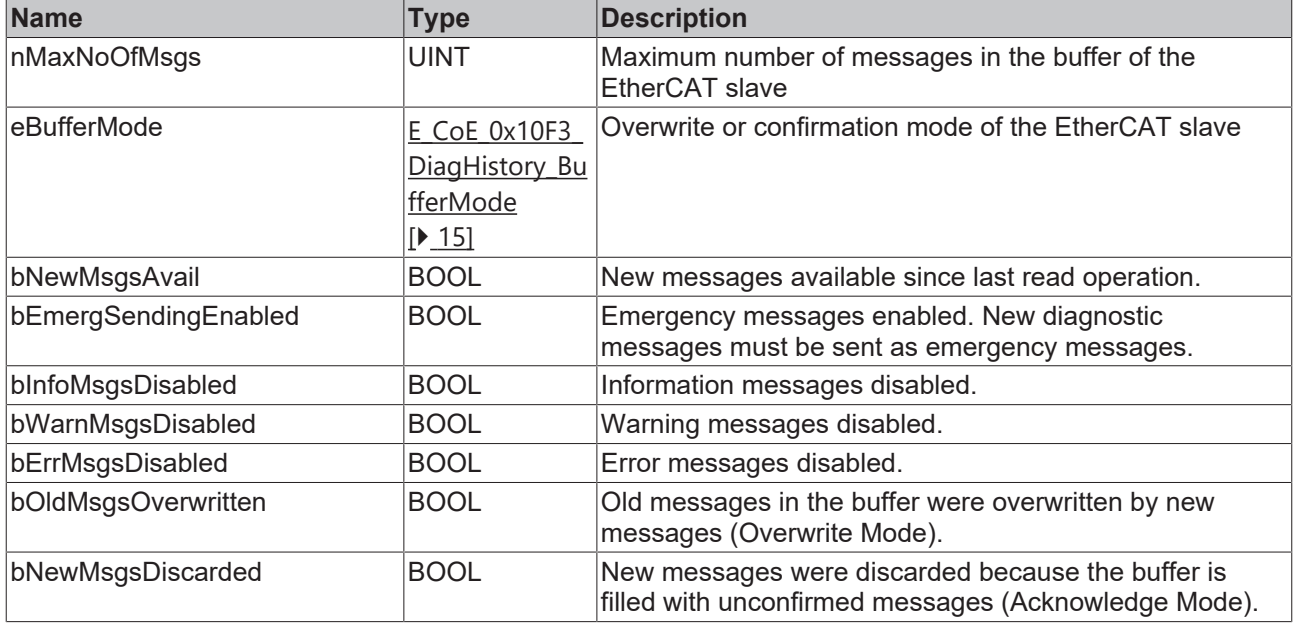

## <span id="page-13-0"></span>**4.3 ST\_CoE\_DiagHistory\_Options**

### **Syntax**

```
TYPE ST CoE DiagHistory Options :
STRUCT<br>nLangId
\mathtt{mLangId} \hspace{2.5cm} : \hspace{2.5cm} \mathtt{DINT} \hspace{2.5cm} : \hspace{2.5cm} \mathtt{1033} \textit{;}    eBufferMode                            : E_CoE_0x10F3_DiagHistory_BufferMode :=
E_CoE_0x10F3_DiagHistory_BufferMode.OverwriteMode;
    bEnableEmergSending                    : BOOL := TRUE;   
    bDisableInfoMsgs                       : BOOL := FALSE;    
    bDisableWarnMsgs                       : BOOL := FALSE; 
    bDisableErrMsgs                        : BOOL := FALSE;
       bDisableAutoRecoverAfterConnectionErr  : BOOL := FALSE;
       bExcludeTextIdFromMsgText              : BOOL := FALSE;
END_STRUCT
END_TYPE
```
#### **Parameter**

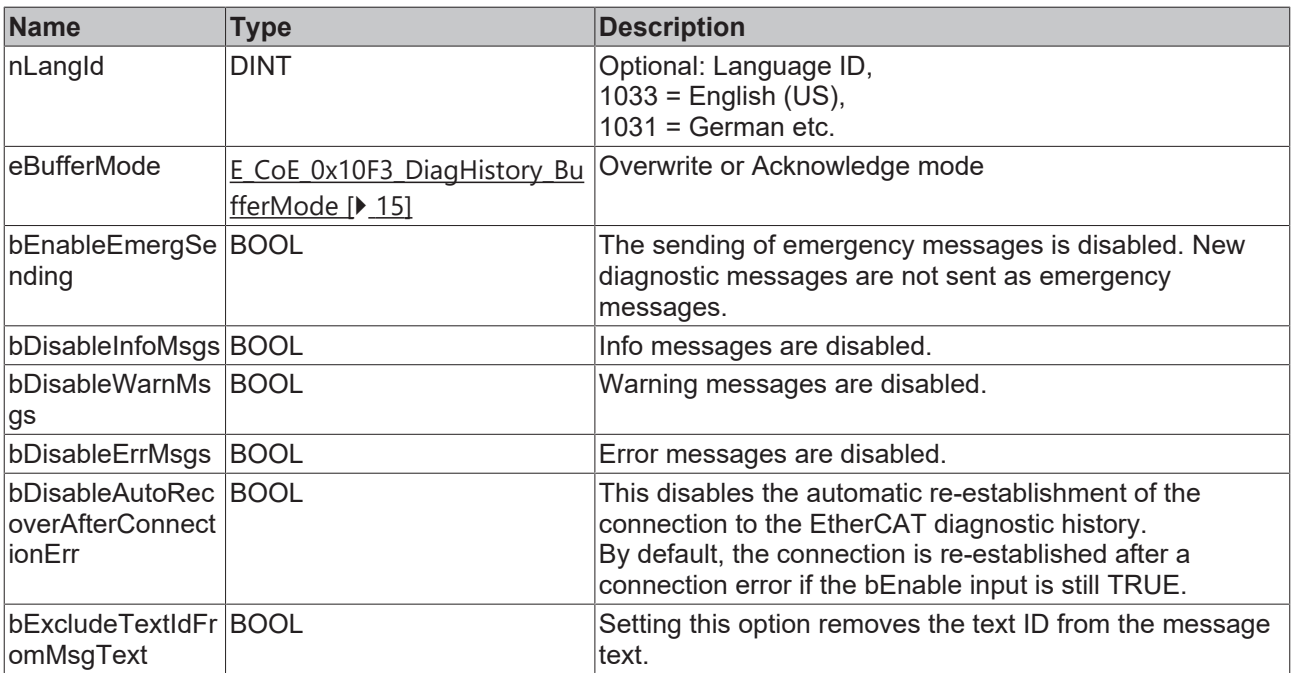

### <span id="page-14-0"></span>**4.4 E\_CoE\_0x10F3\_DiagHistory\_BufferMode**

The Buffer Mode determines how the EtherCAT slave behaves with regard to its error memory. The messages are stored in the form of a ring buffer.

TYPE E CoE 0x10F3 DiagHistory BufferMode : ( UNKNOWN, OverwriteMode, AcknowledgeMode

```
) USINT;
END_TYPE
```
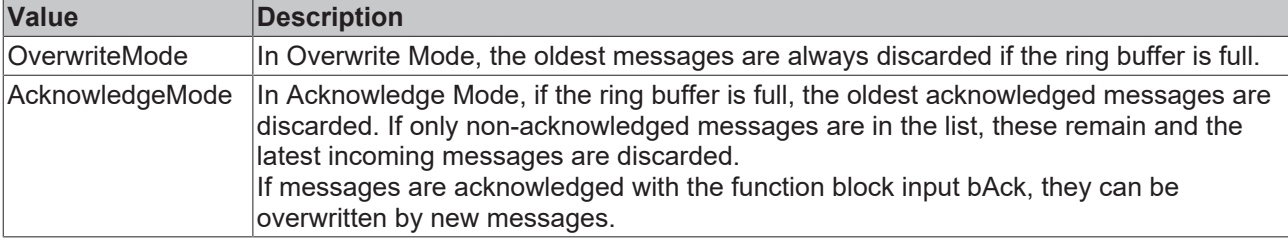

### <span id="page-14-1"></span>**4.5 E\_CoE\_0x10F3\_DiagHistory\_DiagCodeType**

The enumeration specifies the type of DiagCode value output. The types are defined by the ETG standard.

```
TYPE E_CoE_0x10F3_DiagHistory_DiagCodeType :
(
```

```
    UNKNOWN,
        NotUsed,
        ManufacturerSpecific,
        EmergencyErrorCode,
        Reserved,
        ModuleRelated,
        DeviceRelated,
        ProfileSpecific
) USINT;
END_TYPE
```
**Value Description** UNKNOWN Unknown type of message NotUsed The DiagCode is currently not used according to the standard. **ManufacturerSpecifi** c The DiadCode is specific and defined by the device manufacturer. EmergencyErrorCo de The DiagCode is an emergency code. Reserved The DiagCode is reserved for future use. The type has not yet been defined. ModuleRelated **The DiagCode is module-related.** DeviceRelated The DiagCode is device-related. ProfileSpecific | The DiagCode is profile-specific.

### <span id="page-14-2"></span>**4.6 E\_CoE\_0x10F3\_DiagHistory\_MsgType**

TYPE E CoE 0x10F3 DiagHistory MsgType : (

```
    UNKNOWN,
         Info,
         Warning,
        Error,
         RESERVED_Value_x
) USINT;
END_TYPE
```
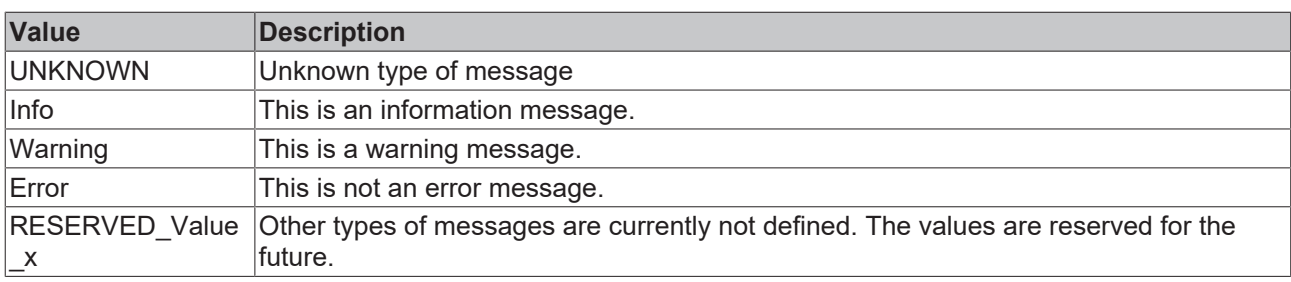

## <span id="page-16-0"></span>**5 Global parameters**

### <span id="page-16-1"></span>**5.1 DiagHistory\_Parameters**

These parameters are constant at runtime, but can be changed on a project-specific basis via the library manager and are saved with the project properties. They allow longer message texts or more arguments within the message texts by adjustment. Due to the large, partly internal, arrays, the size of the function block instances and also the program size may increase considerably by adjusting the parameters.

#### **Syntax**

```
VAR_GLOBAL CONSTANT
        // FB-internal read buffer - Max.  parameters/arguments buffer size per message in bytes.
        // Reduce to optimize memory resources. Increase if needed.
    \texttt{cMsgPassBufferSize} : \texttt{UINT}(0..1000) := 128;
    // FB-internal read buffer - Max number of messages in diag history buffer. 
    // (ETG.1020 Norm states 250 max. possible messages. Not all Slaves hold this many messages).
    // Reduce to optimize memory resources. Increase if needed.<br>
cMaxMsgSBuffer : UINT(0..250) := 250;
                            : \text{UINT}(0..250) \quad := \quad 250;    // FB-internal read buffer - Max length of message string. Reduce to optimize memory resources.
        // Increase if needed. Increase if needed.
    \text{cMsgStringLength} : \text{UINT}(0..255) := 200;
END_VAR
```
# <span id="page-17-0"></span>**6 Global constants**

### <span id="page-17-1"></span>**6.1 Global\_Version**

All libraries have a certain version. The version is indicated in the PLC library repository, for example. A global constant contains the information about the library version:

```
VAR_GLOBAL CONSTANT
     stLibVersion_Tc3_EtherCATDiag : ST_LibVersion;
END_VAR
```
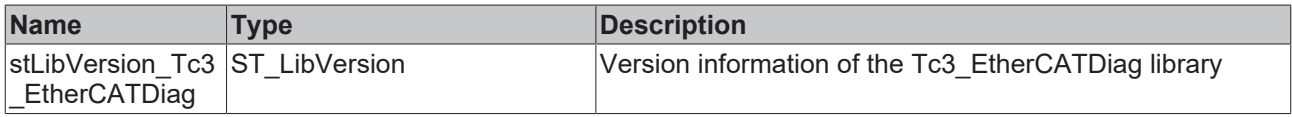

To check if the version you have is the one you need, use the function F\_CmpLibVersion (defined in the PLC library Tc2\_System).

### <span id="page-18-0"></span>**7 Examples**

#### **Documents about this**

<span id="page-18-1"></span>■ Tc3\_EtherCATDiag\_Example (Resources/zip/16600107531.zip)

### **7.1 Tc3\_EtherCATDiag Example**

The example project contains two program POUs, each of which contains an example call to FB CoE DiagHistory Read and FB CoE DiagHistory ReadAxis:

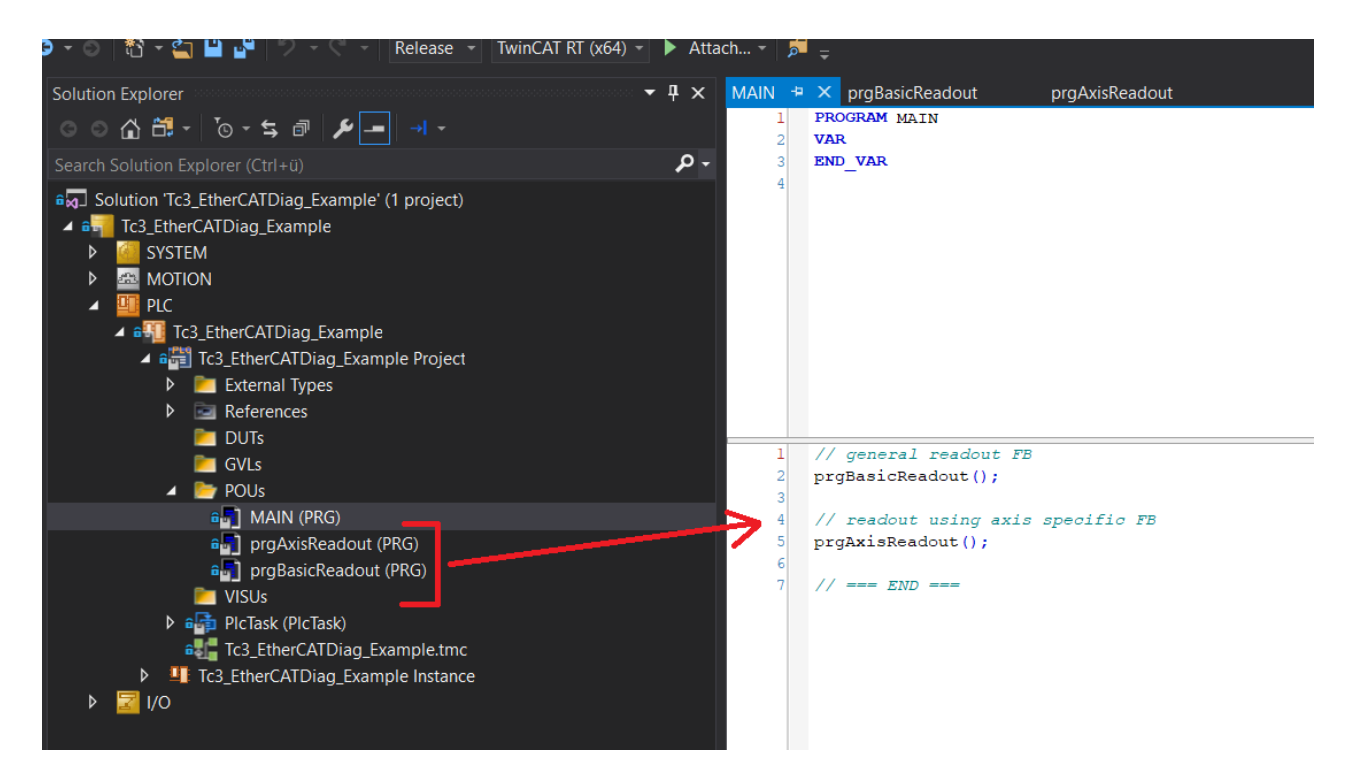

### **Example call FB\_CoE\_DiagHistory\_Read**

The example contains a simple call of the basic FB. The address of the slave is linked via the sNetId and nSlaveAddr inputs. At the bEnable input, the function block can be activated either once (bReadOnce) or permanently (bReadContinous). Messages can be acknowledged with the bAck input. Other controls or configurations can be controlled using stOptions. The messages from the slave are saved in the aMsgArray array. The signals bReadOnce and bAck are cyclically written FALSE.

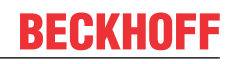

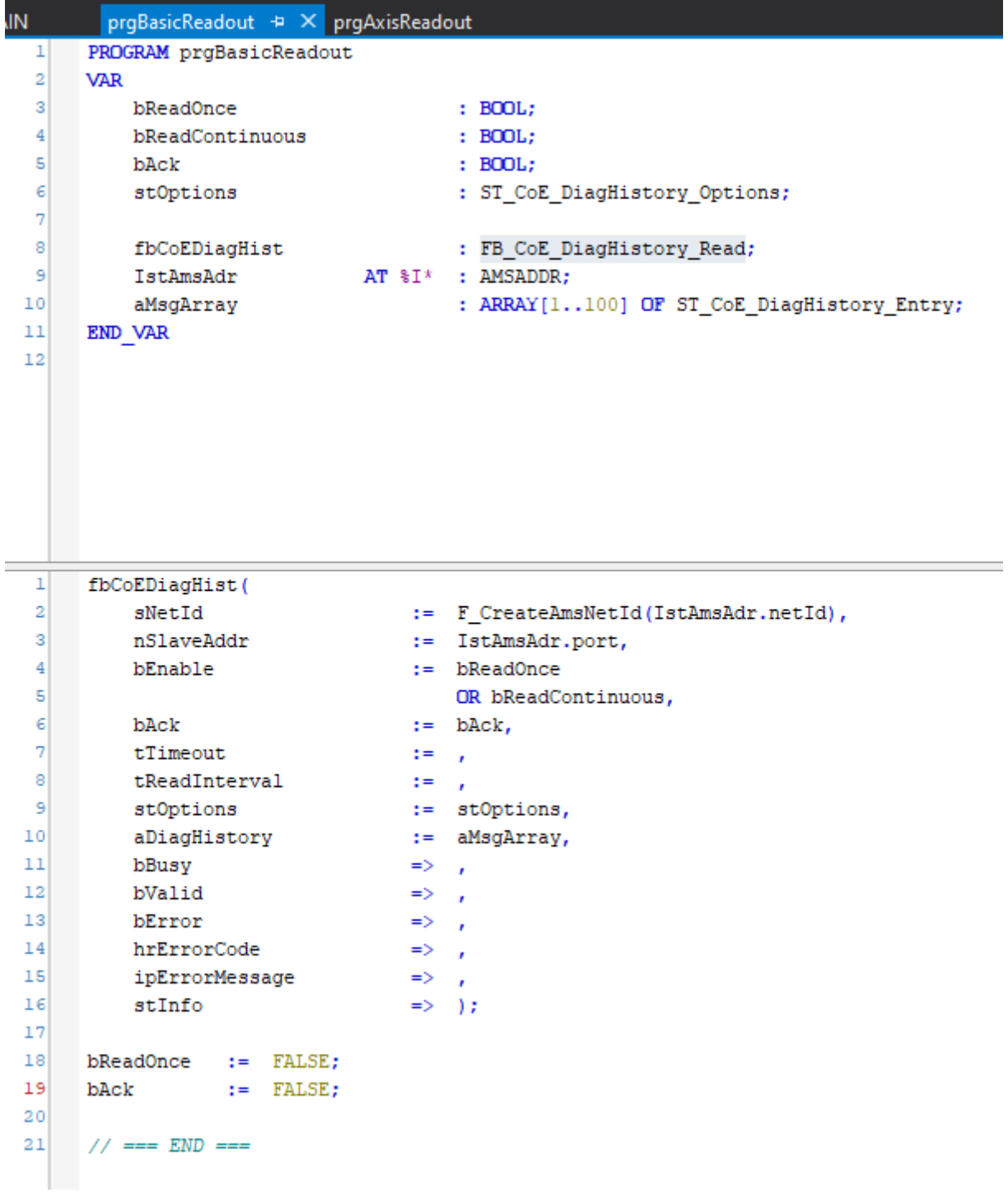

### **Example call FB\_CoE\_DiagHistory\_ReadAxis**

The example contains a simple call of the axis FB. The address of the slave is determined using the refAxis. At the bEnable input, the function block can be activated either once (bReadOnce) or permanently (bReadContinous). Messages can be acknowledged with the bAck input. Other controls or configurations can be controlled using stOptions. The messages from the slave are saved in the aMsgArray array. The signals bReadOnce and bAck are cyclically written FALSE.

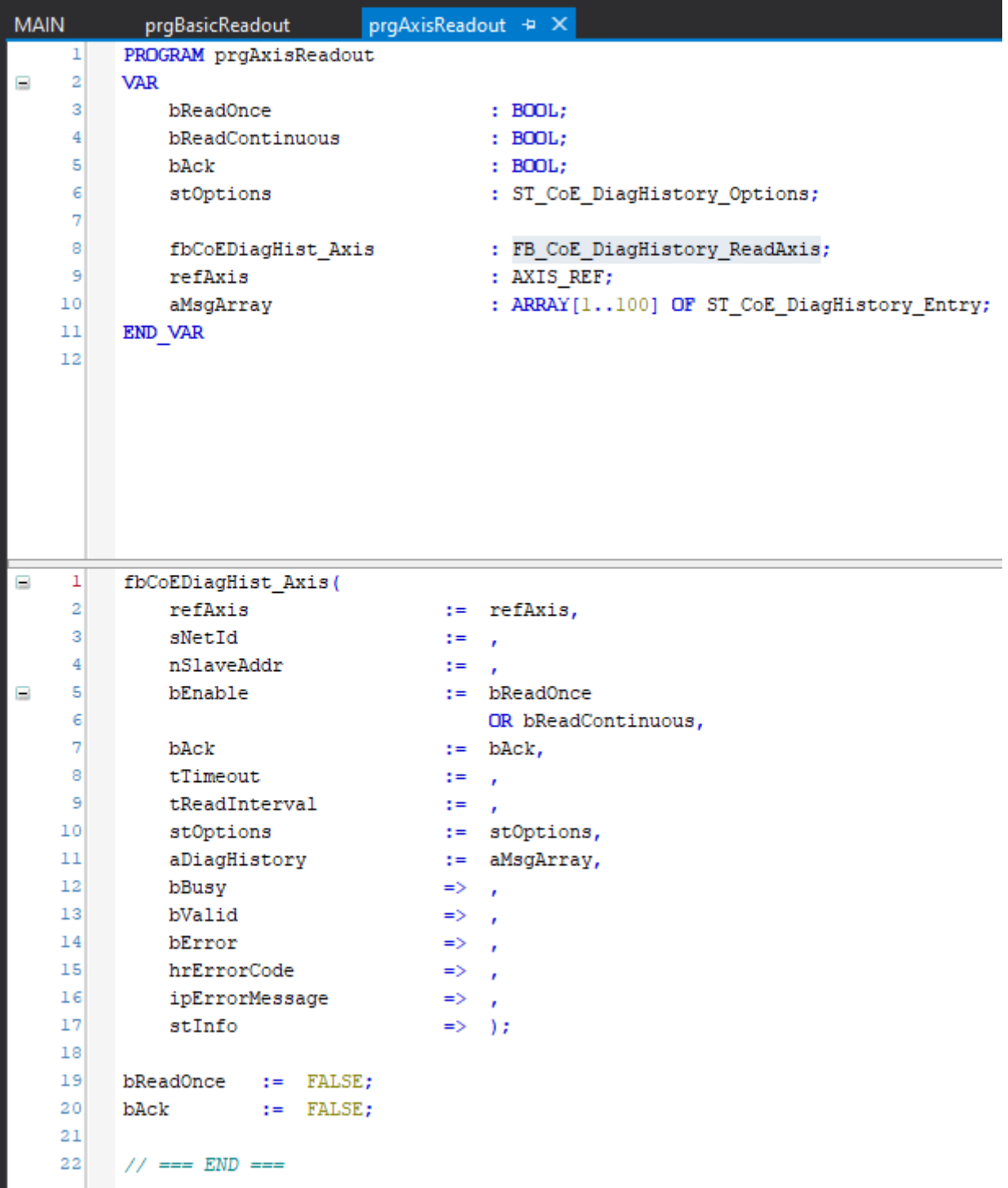

<span id="page-20-0"></span>Download: [https://infosys.beckhoff.com/content/1033/tcplclib\\_tc3\\_ethercatdiag/Resources/16600107531/.zip](https://infosys.beckhoff.com/content/1033/tcplclib_tc3_ethercatdiag/Resources/16600107531.zip)

### **7.2 Tutorial**

### **FB\_CoE\_DiagHistory\_Read**

The following tutorial documents a simple implementation of FB\_CoE\_DiagHistory\_Read.

1. Create a new TwinCAT Solution and integrate the Tc3\_EtherCATDiag libraries.

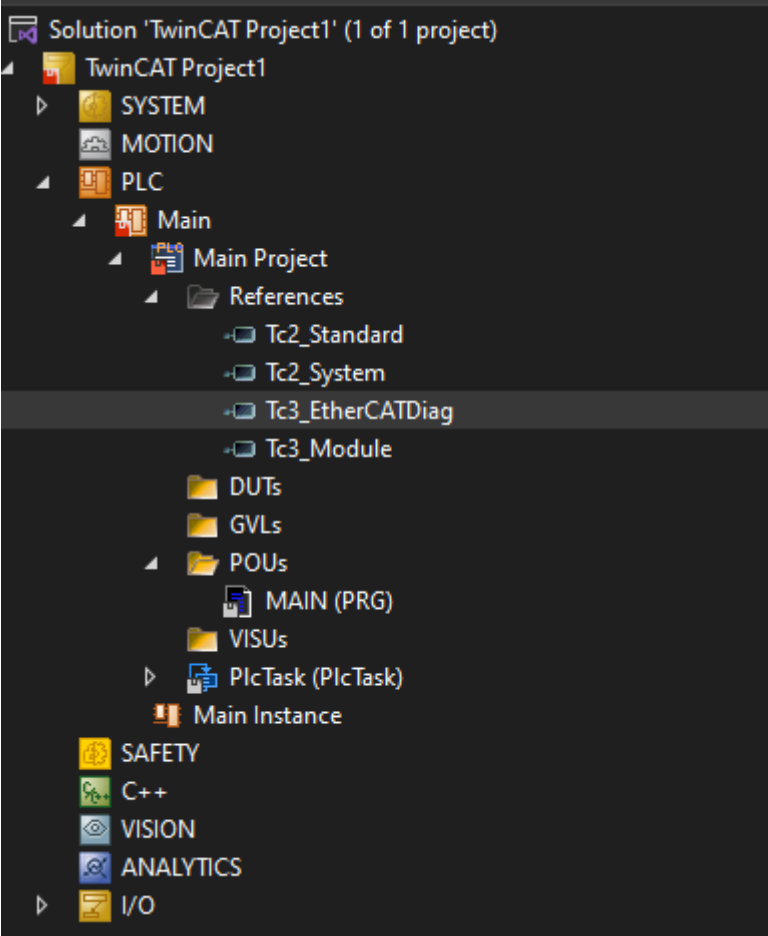

 $\Rightarrow$  The connected hardware can be read via "Scan".

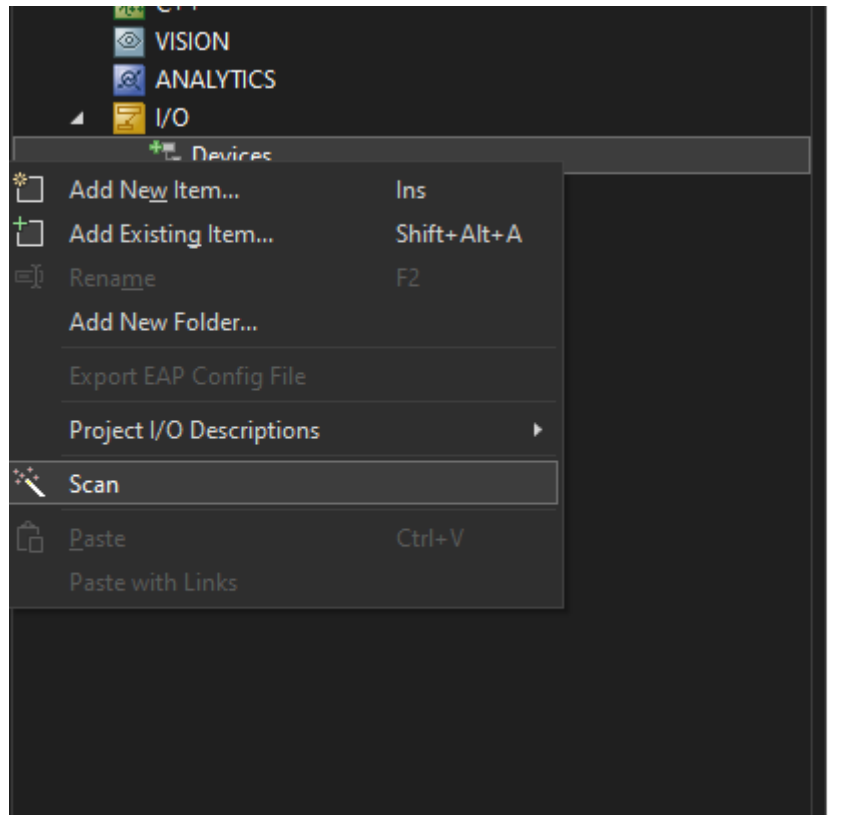

2. You can then make the ADS address of the desired slave visible/linkable in the "Advanced EtherCAT Settings".

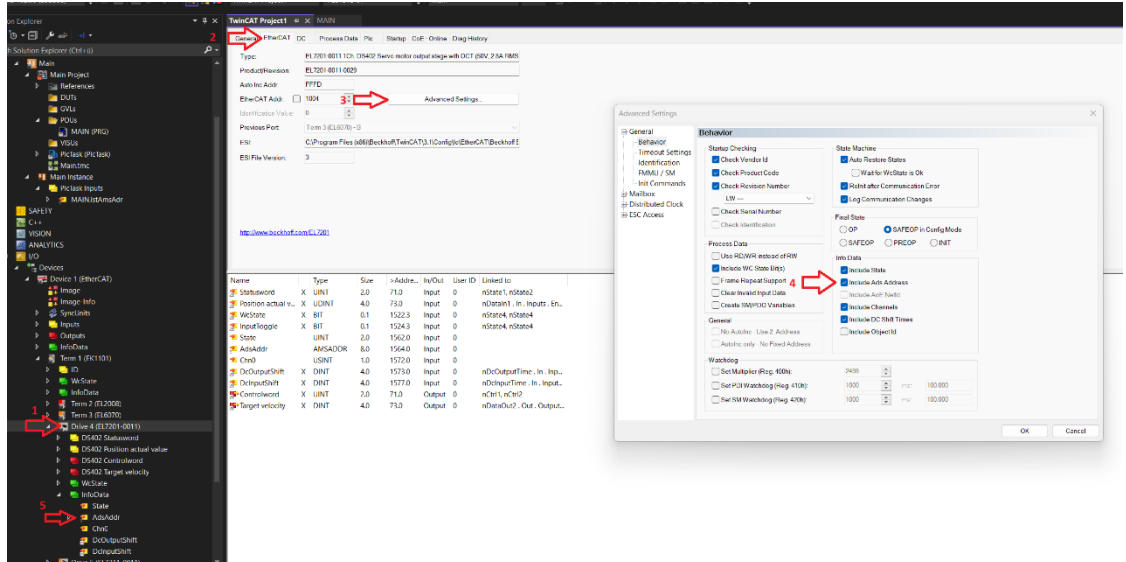

3. You can now declare the following variables.

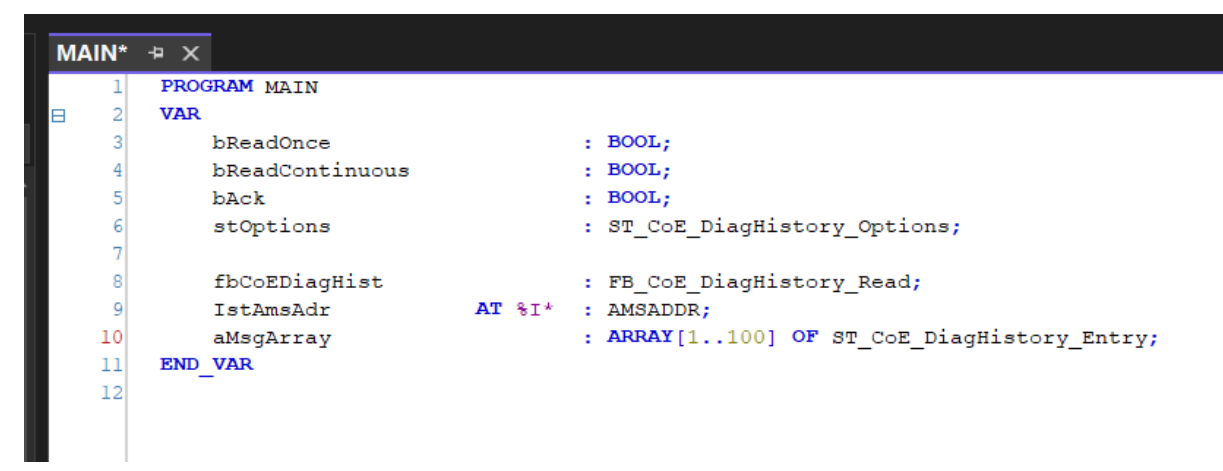

 $\Rightarrow$  IstAmsAdr is linked to the AMS address of the desired slave.

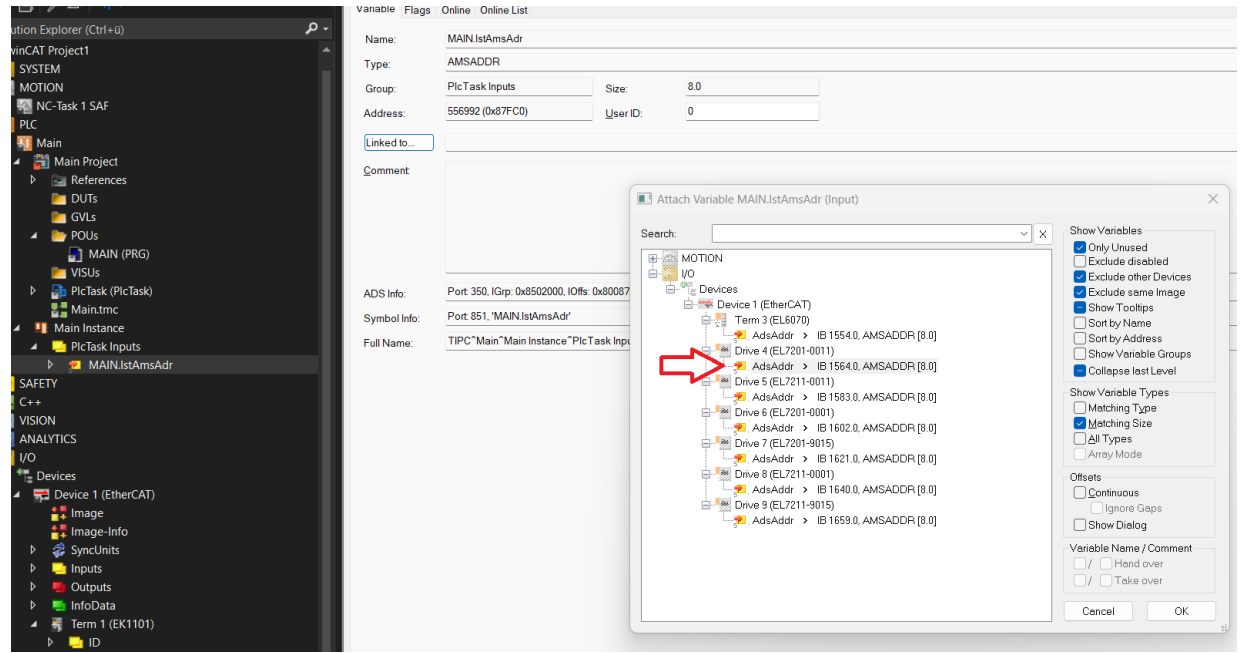

 $\Rightarrow$  The FB is called as in the example project.

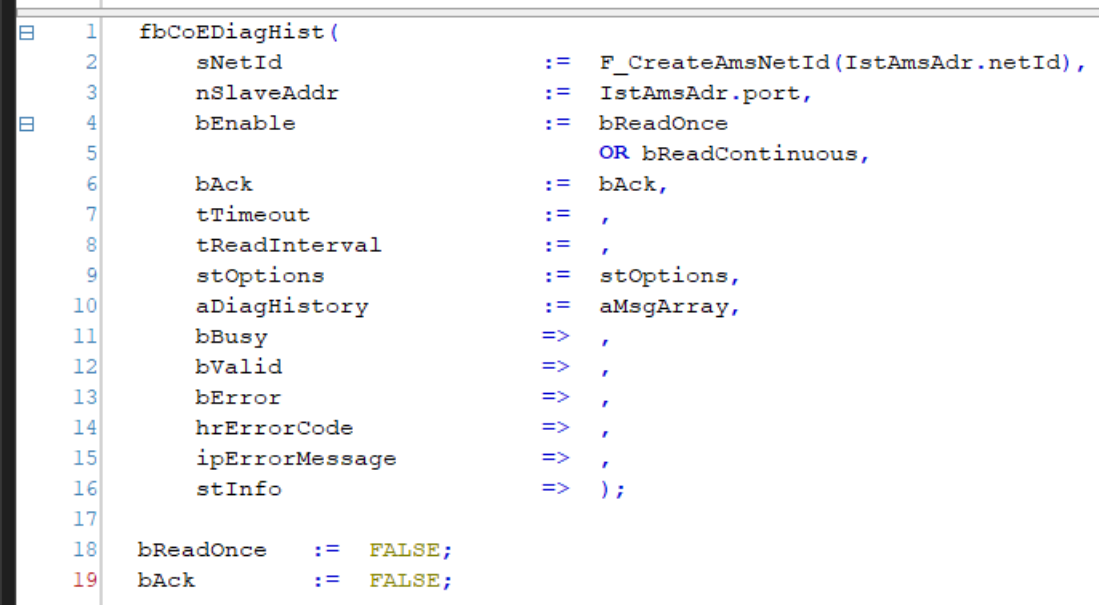

### **FB\_CoE\_DiagHistory\_ReadAxis**

The following tutorial documents a simple implementation of FB\_CoE\_DiagHistory\_ReadAxis.

1. Create a new TwinCAT Solution and integrate the libraries Tc3\_EtherCATDiag and Tc2\_MC2.

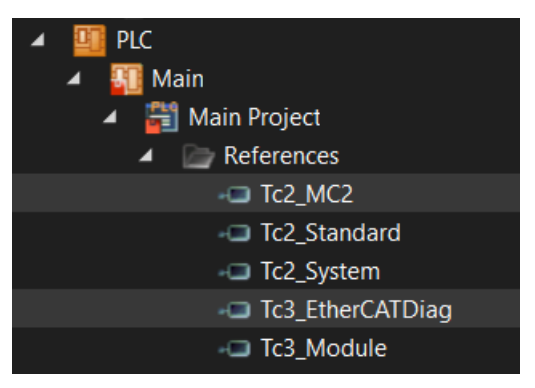

2. You can read the connected hardware via "Scan". Motion axes can be created automatically in this step.

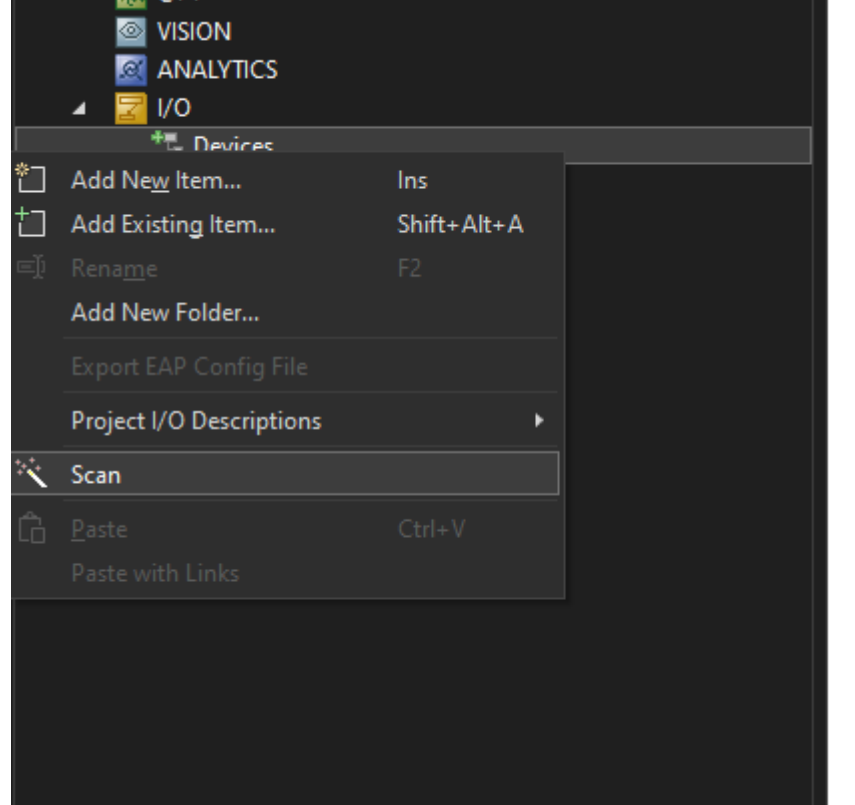

3. You can declare the following variables.

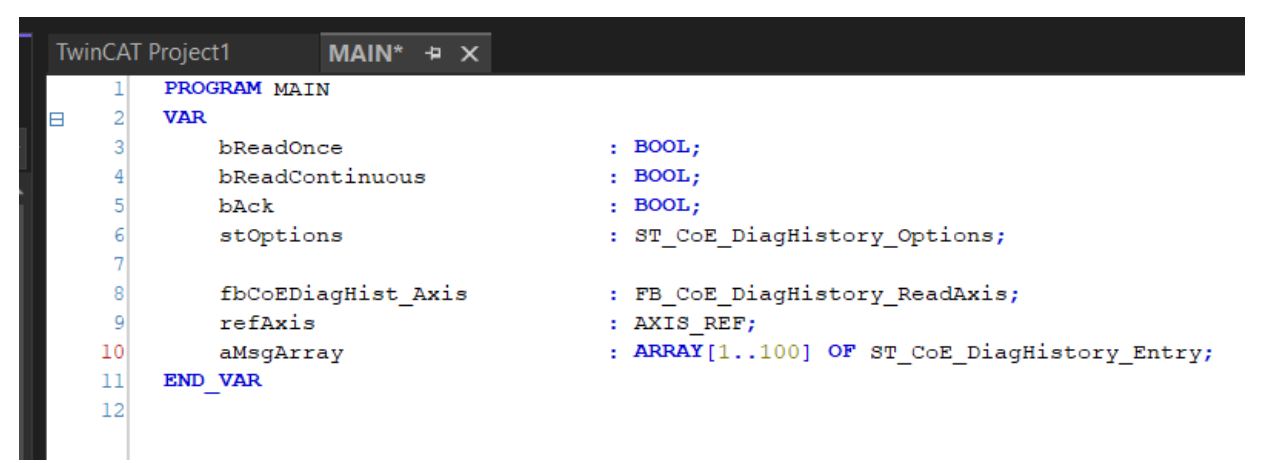

4. Link the refAxis to the desired axis.

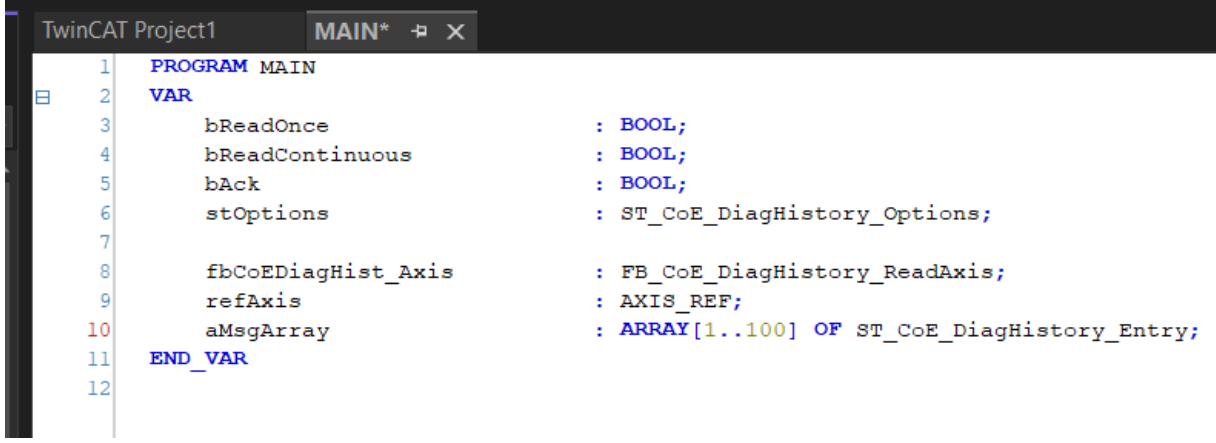

 $\Rightarrow$  The FB is called as in the example project:

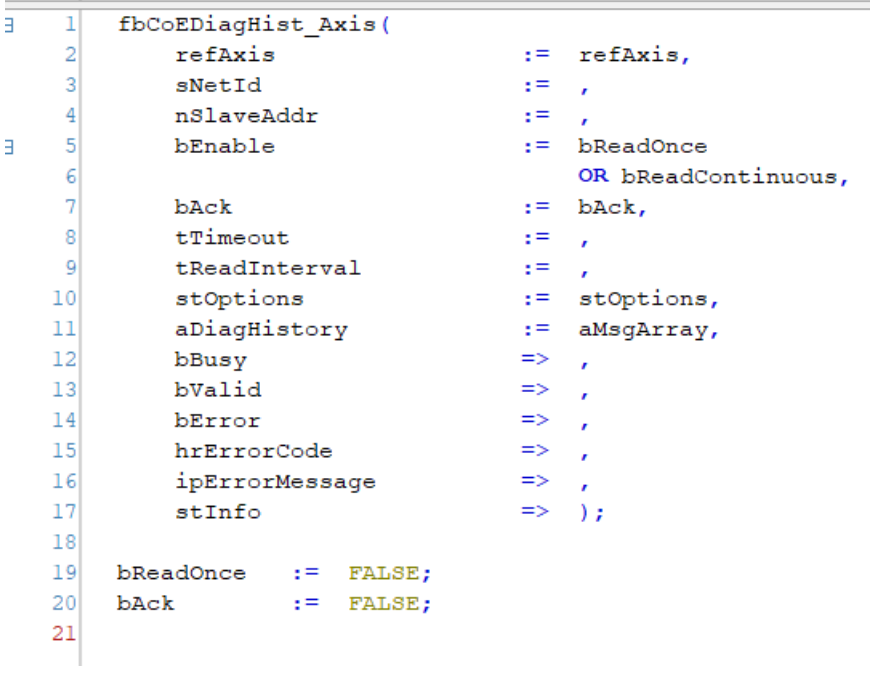

More Information: **[www.beckhoff.com/te1000](https://www.beckhoff.com/te1000)**

Beckhoff Automation GmbH & Co. KG Hülshorstweg 20 33415 Verl Germany Phone: +49 5246 9630 [info@beckhoff.com](mailto:info@beckhoff.com?subject=TE1000) [www.beckhoff.com](https://www.beckhoff.com)

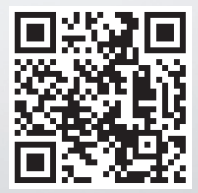